# Potentially Avoidable Utilization (PAU) Reporting User Guide

# for Rate Year 2025

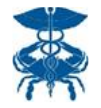

Last updated 7/14/2023

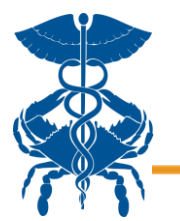

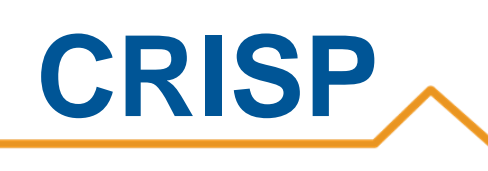

## Contents

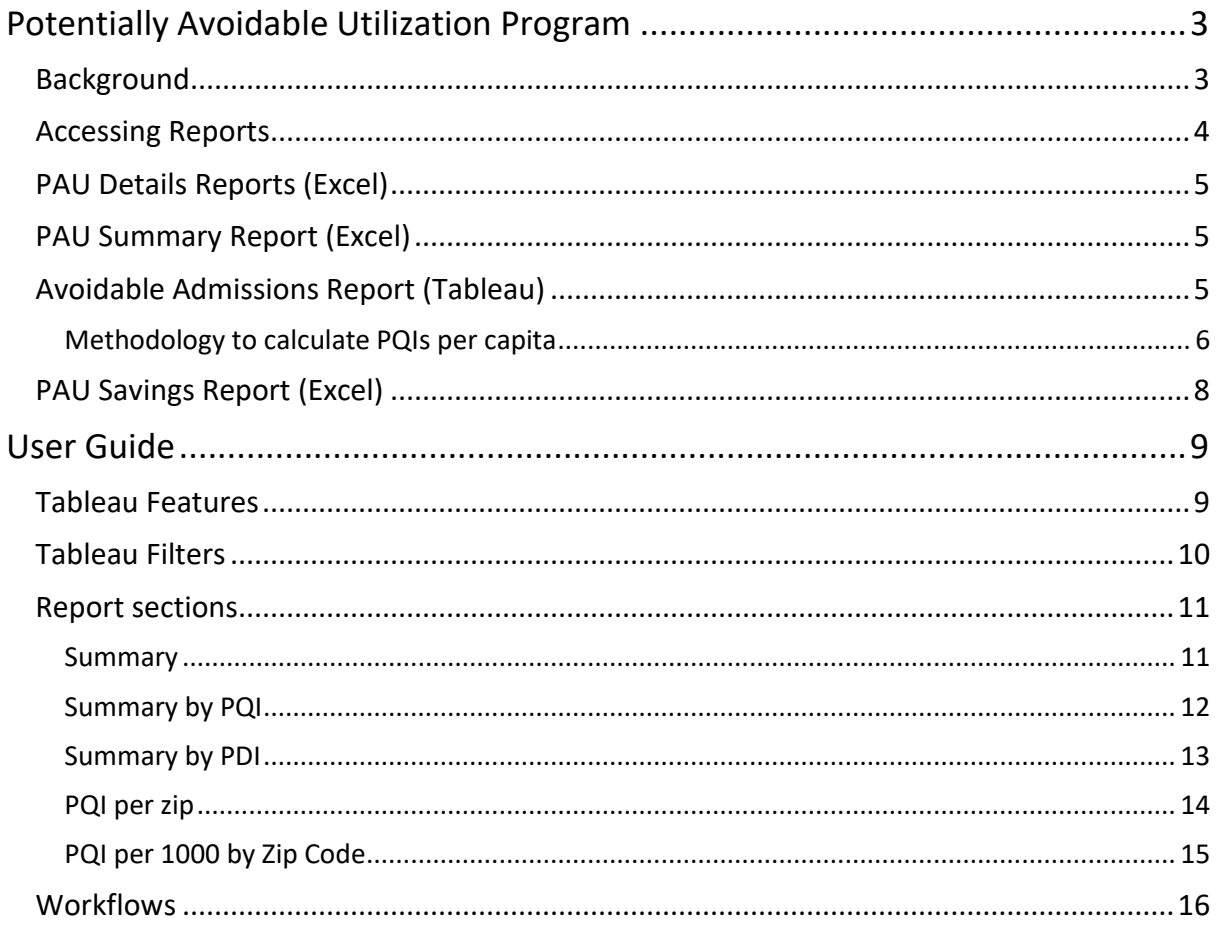

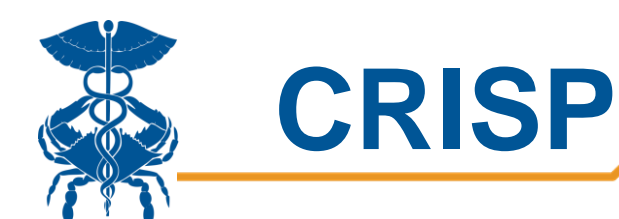

# <span id="page-2-0"></span>Potentially Avoidable Utilization Program

## <span id="page-2-1"></span>**Background**

This user guide defines the methodology and clarifies how to use the various PAU reporting outputs. The Health Services Cost Review Commission (HSCRC) writes the Potentially Avoidable Utilization (PAU) Savings policy and methodology behind these reports, which CRISP hosts on the CRS portal on the HSCRC's behalf. More information on the policy and methodology can be found [here.](https://hscrc.maryland.gov/Pages/PAU-Savings.aspx)

The reporting outputs discussed in this user guide are the excel outputs of the **PAU Details Report**, **PAU Summary Report**, and **PAU Savings Report** and the Tableau output of the **Avoidable Admissions Tableau Report**. These reports will be covered in the order in which they are produced.

<span id="page-2-2"></span>The PAU policy prospectively reduces Global Budget Revenues (GBRs) in anticipation of reductions in avoidable utilization. Potentially avoidable utilization is measured within the PAU policy through Sending Readmissions, Prevention Quality Indications (PQIs), and Pediatric Quality Indicators (PDIs). PQIs and PDIs are admissions for ambulatory care sensitive admissions that may be preventable with effective primary care and population health. In prior years, PQIs were attributed to the hospital where the visit occurred. The logic was changed in 2019 and PQIs and PDIs were assigned to hospitals based on the MPA attribution for their Medicare population and on a geographic attribution for non-Medicare patients. Since 2021, the attribution logic was changed to assign PQIs and PDIs on a geographic attribution only. Under this approach beneficiaries and their costs are assigned to hospitals based on their residency. The following section describes how the PQIs are identified and assigned to hospitals.

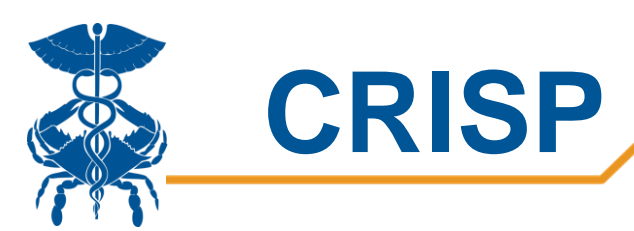

## Accessing Reports

All PAU Policy Reports can be accessed by visiting reports.crisphealth.org and logging-in with a CRS username and password:

**Step 1:** Log in to the CRISP Reporting Services Portal by visiting reports.crisphealth.org. Once in the CRS Portal, a dashboard of different blue report "cards" will appear based on the access of the user. Clicking the card named "HSCRC Regulatory Reports" followed by the highlighted field labelled "Potentially Avoidable Utilization (PAU)" in the "Reports" panel will bring up the available reports for this category. The following screen shots represent the user's workflow:

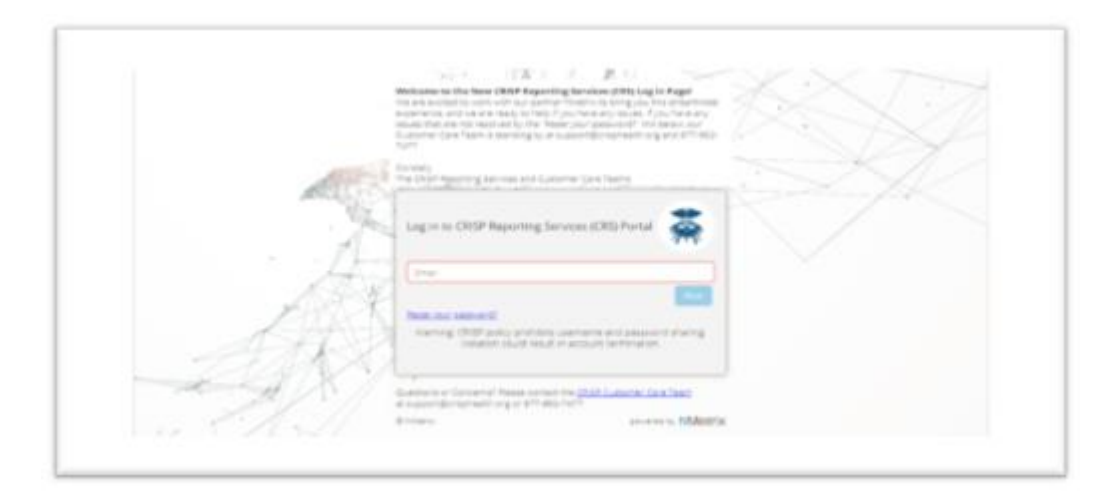

**Step 2**. By clicking the excel and Interactive Report icons (see below), you will have access to the most up to date tableau dashboard reports. Additionally, the question icon will pull up documentation such as user guides and data dictionaries, and the Clock icon will pull up all archived reports.

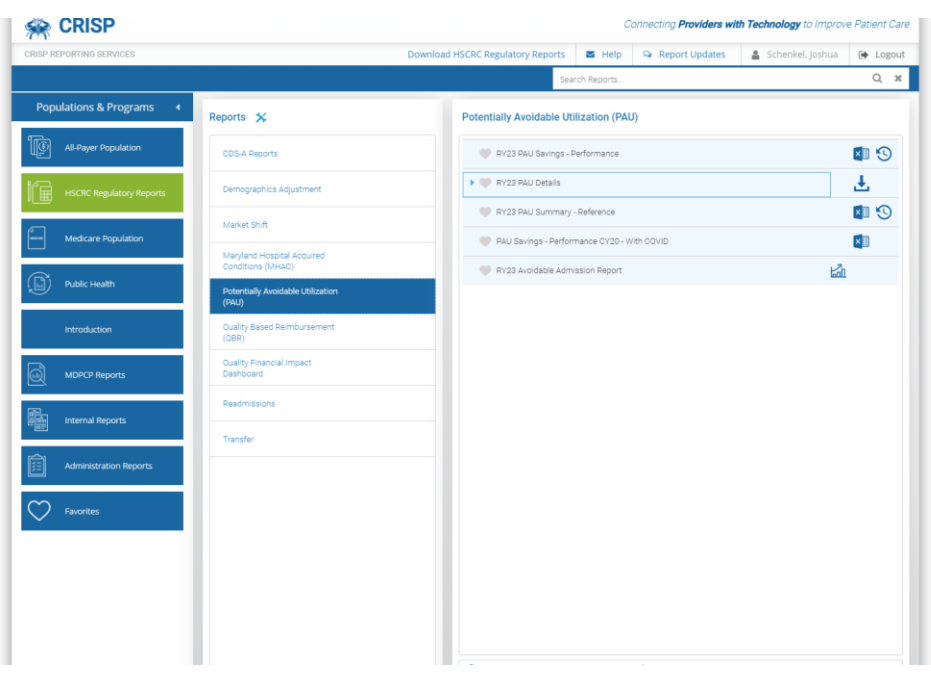

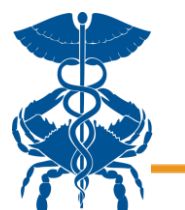

## <span id="page-4-0"></span>PAU Details Reports (Excel)

 **CRISP**

The PAU Details Reports are provided to each hospital for encounter level analyses of flagged PQIs and Readmissions. These monthly reports should be understood as one row per encounter and includes both Inpatient and Observation encounters. One detail report enumerates encounters from the beginning of the calendar year through the available data unless otherwise specified.

Details include encounter dates, cost information, clinical flags, and binary flags for PQIs, PDIs, and non-PQI readmissions. **It is important to note** that PAU Detail files enumerate PQIs and PDIs that occur at the file-subject hospital, but through attribution these PQIs/PDIs may be attributed to another hospital in the final PAU adjustments. These reports should be downloaded by hospitals for additional encounter level analyses.

## <span id="page-4-1"></span>PAU Summary Report (Excel)

The PAU Summary Report is provided monthly as a hospital level aggregate of year-to-date performance in the key PAU measures. Included in the report are measures of non-PQI readmissions, PQIs, PDIs, and cost and revenue information. Row 5 details any intra-excel calculations that occur within the sheet.

The PAU Summary Report intends to summarize the information found in the PAU Details Reports, and as such includes hospital level admissions and readmissions before attribution is applied. Therefore, these numbers may ultimately differ from downstream products like the PAU Savings Report, which is produced after attribution methodology is applied.

## <span id="page-4-2"></span>Avoidable Admissions Report (Tableau)

<span id="page-4-3"></span>The Avoidable Admissions Report provides a comprehensive package that enables viewers to see per capita prevention quality indicator (PQI) and pediatric quality indicator (PDI) values. In the Avoidable Admission Report, PQIs and PDIs are assigned to hospitals based on the MPA attribution. The following section describes how the PQIs are identified and assigned to hospitals.

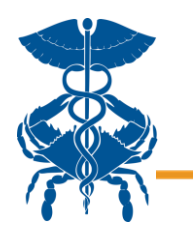

#### Methodology to calculate PQIs per capita

The next section walks through the steps needed to display PQIs on a per capita basis:

1. Identify PQIs (numerator)

 **CRISP**

- 2. Attribute PQIs and population (denominator) to hospitals
- 3. Calculate PQI rates

#### *1. Identify PQIs and PDIs*

PQIs and PDIs are specified according to th[e Agency for Healthcare Research and Quality \(AHRQ\).](https://www.ahrq.gov/) HSCRC updates PQI and PDI software when AHRQ releases new versions and follows coding updates. HSCRC applies the PQI and PDI software to inpatient discharges and observations stays greater than or equal to 24 hours in case-mix data. This differs from the standard AHRQ application on only inpatient discharges. The report currently uses PQI and PDI v2022 and is updated annually as new PQI and PDI software is released.<sup>1</sup>

#### Table 1. Numerator Measures:

Prevention Quality Indicator (PQI) and Selected Pediatric Quality Indicator (PDI) Measures

| <b>Variable in Report</b> | <b>Measure</b>                                                      | <b>AHRQ Description: numerator</b>                                                                                                    |
|---------------------------|---------------------------------------------------------------------|----------------------------------------------------------------------------------------------------|
| <b>Overall Composite</b>  | PQI 90 Prevention Quality<br><b>Overall Composite</b>               | Prevention Quality Indicators (PQI) overall composite,<br>ages 18 years and older. Includes admissions for one<br>of the following conditions: diabetes with short-term<br>complications, diabetes with long-term complications,<br>uncontrolled diabetes without complications, diabetes<br>with lower-extremity amputation, chronic obstructive<br>pulmonary disease, asthma, hypertension, heart<br>failure, dehydration, bacterial pneumonia, or urinary<br>tract infection. |
| <b>Diabetes Composite</b> | PQI 93 Prevention Quality<br>Diabetes Composite                     | Prevention Quality Indicators (PQI) composite of<br>diabetes admissions, ages 18 years and older. Includes<br>admissions for one of the following conditions:<br>diabetes with short-term complications (PQI 1),<br>diabetes with long-term complications (PQI 3),<br>uncontrolled diabetes without complications (PQI 14),<br>diabetes with lower-extremity amputation (PQI 16).                                                                                                |
| <b>Acute Composite</b>    | PQI 91 Prevention Quality<br><b>Acute Composite</b>                 | Prevention Quality Indicators (PQI) composite of acute<br>conditions, ages 18 years and older. Includes<br>admissions with a principal diagnosis of one of the<br>following conditions: dehydration (PQI 10),<br>community-acquired bacterial pneumonia (PQI11), or<br>urinary tract infection (PQI12).                                                                                                    |
| COPD/                     | COMBINED: PQI 05<br>Chronic Obstructive                             | Admissions with a principal diagnosis of chronic<br>obstructive pulmonary disease (COPD) or asthma, ages                                                                                                    |
| Asthma                    | Pulmonary Disease Older<br>adults + PQI 15 Asthma<br>Younger Adults | 40 years and older.<br>Admissions for a principal diagnosis of asthma, ages 18<br>to 39 years. Excludes admissions with an indication of<br>cystic fibrosis or anomalies of the respiratory system.                                                                                                    |

<sup>1</sup> https://qualityindicators.ahrq.gov/modules/pqi\_resources.aspx#techspecs

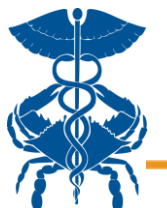

# **CRISP**

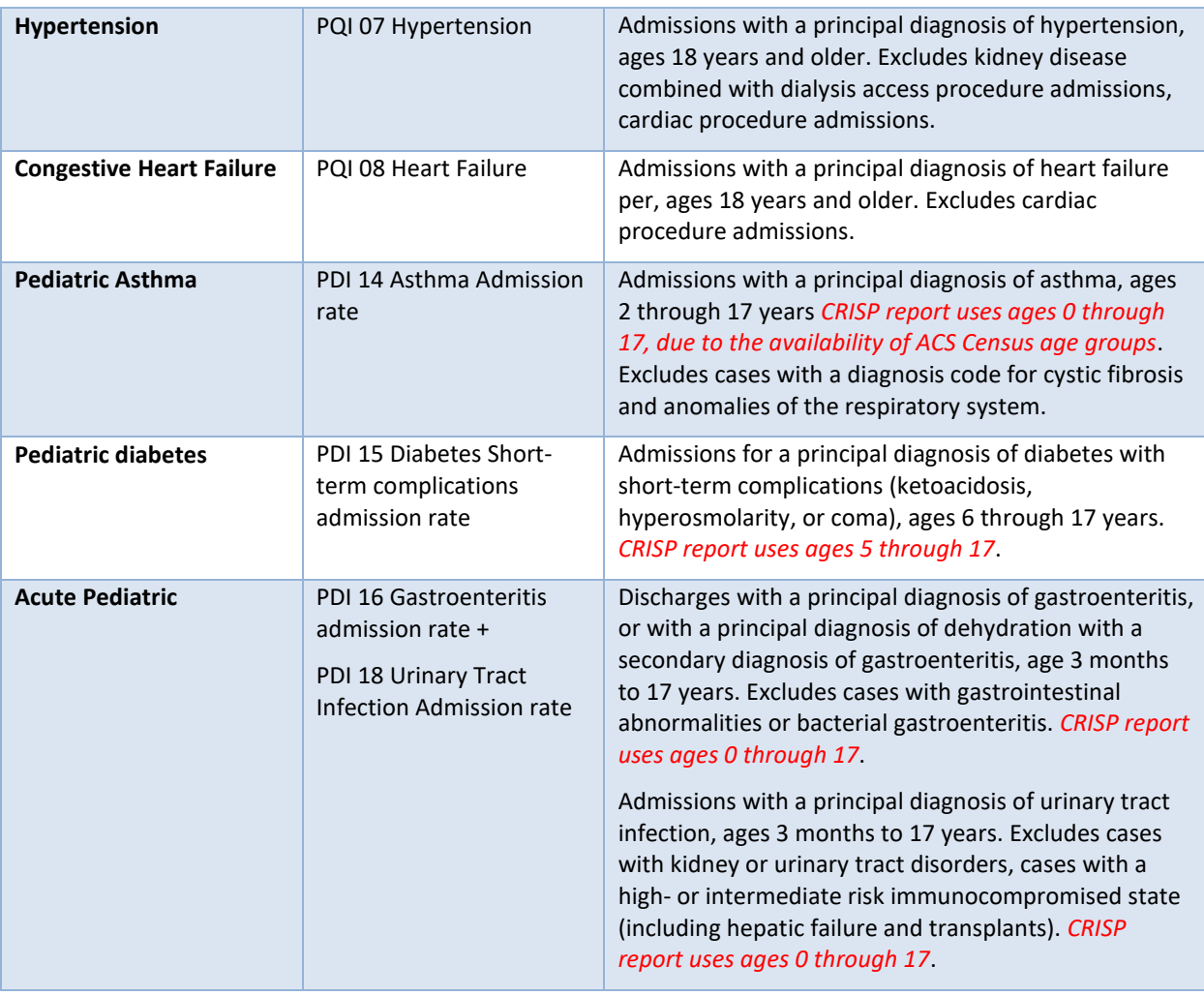

#### *2. Attribute PQIs, PDIs, and population to hospitals*

PQI numerators and population denominators in this report are attributed to hospitals based on the MPA geographic attribution logic only with an adjustment to Academic Medical Centers (AMCs). See details below. This differs from prior years, where PQIs were based on the Medicare Performance Adjustment (MPA) attribution for Medicare beneficiaries with Part A and Part B enrollment, followed by geographic attribution for any non-Medicare beneficiaries.

#### Medicare Performance Adjustment attribution

The Medicare Performance Adjustment (MPA) utilizes Medicare claims data to attribute beneficiaries and their costs to hospitals based on their residence. Zip codes are assigned to hospitals based on hospital primary service areas (PSAs) listed in hospitals' Global Budget Revenue (GBR) agreements. Zip codes not contained in a hospital's PSA are assigned to the hospital with the greatest share of hospital use in that zip code, or, if that hospital is not sufficiently nearby, to the nearest hospital.

Please see the **MPA Report** for more details on attribution.

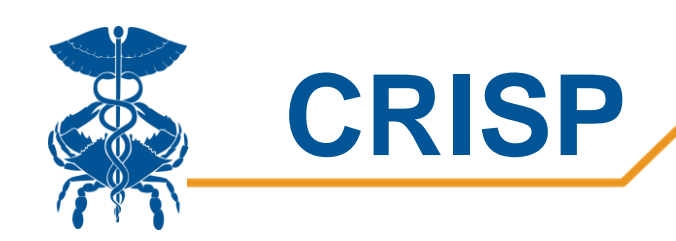

#### <span id="page-7-1"></span>Denominator

**MPA attributed population**: Total number of beneficiaries attributed to a hospital under the MPA geographic attribution.

Population counts by zip code, age, and gender are sourced from the 5-year American Community Survey. ACS values will be updated as soon as they are available. The last available ACS values will be used until newer data is available.

The denominators are aggregated in Tableau so that when corresponding filters are selected, both the numerator and denominator change appropriately.

#### *3. Calculate PQI and PDI rates*

To calculate rates, the Tableau report divides a hospital's attributed numerator by the hospital's attributed population, multiplied by 1000 to calculate the PQI rate per 1000.<sup>2</sup> Some individual PDIs use specific pediatric populations - see Table 1 for specifications. All PQIs use the adult population over age 18 attributed to the hospital. If a PQI or PDI is displayed as a rate, the calculation is annualized. For example, if the report shows data from January-April, the count/1000 will be divided by 4 and multiplied by 12 to create the annualized rate.

## <span id="page-7-0"></span>PAU Savings Report (Excel)

The PAU Savings Report is the final monthly product of the PAU reporting process. This report summarizes the primary measures of the PAU policy (sending readmissions, PQIs, and PDIs), and annualizes them for projection purposes. Please refer to the report's second tab (Data Dictionary) for information regarding the distinct fields in the report. A succinct breakdown of what's included can be found below:

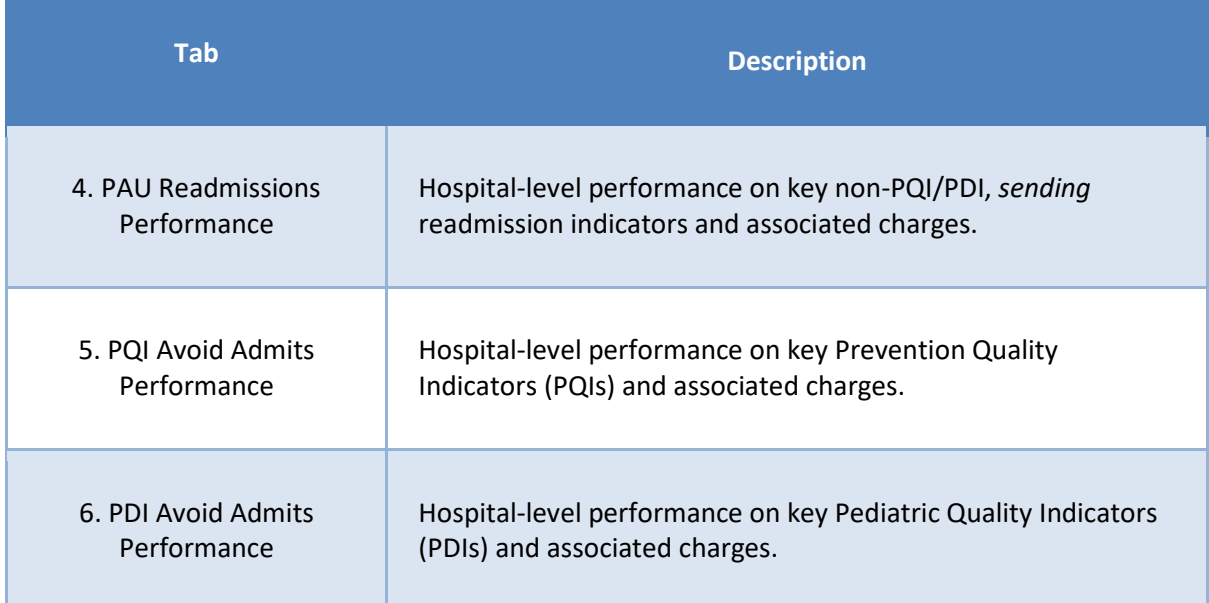

 $^2$  In the literature, PQIs and PDIs are typically reported as per 100k. Multiply rate by 100 to get a comparable rate with other sources.

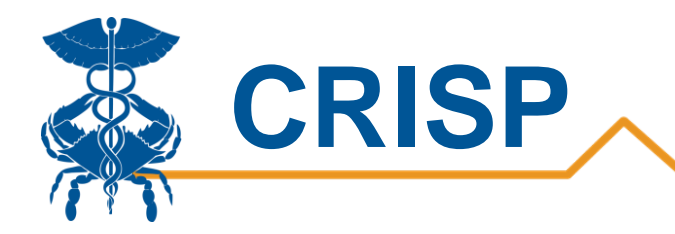

## User Guide

## <span id="page-8-0"></span>Tableau Features

<span id="page-8-1"></span>On each tableau dashboard, there are menu options for the user to select, which are listed below. Additionally, the tableau report hosts multiple dashboards. The available dashboards are listed at the top.

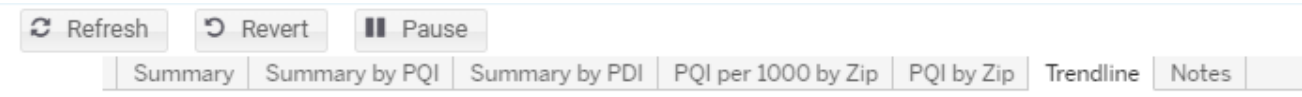

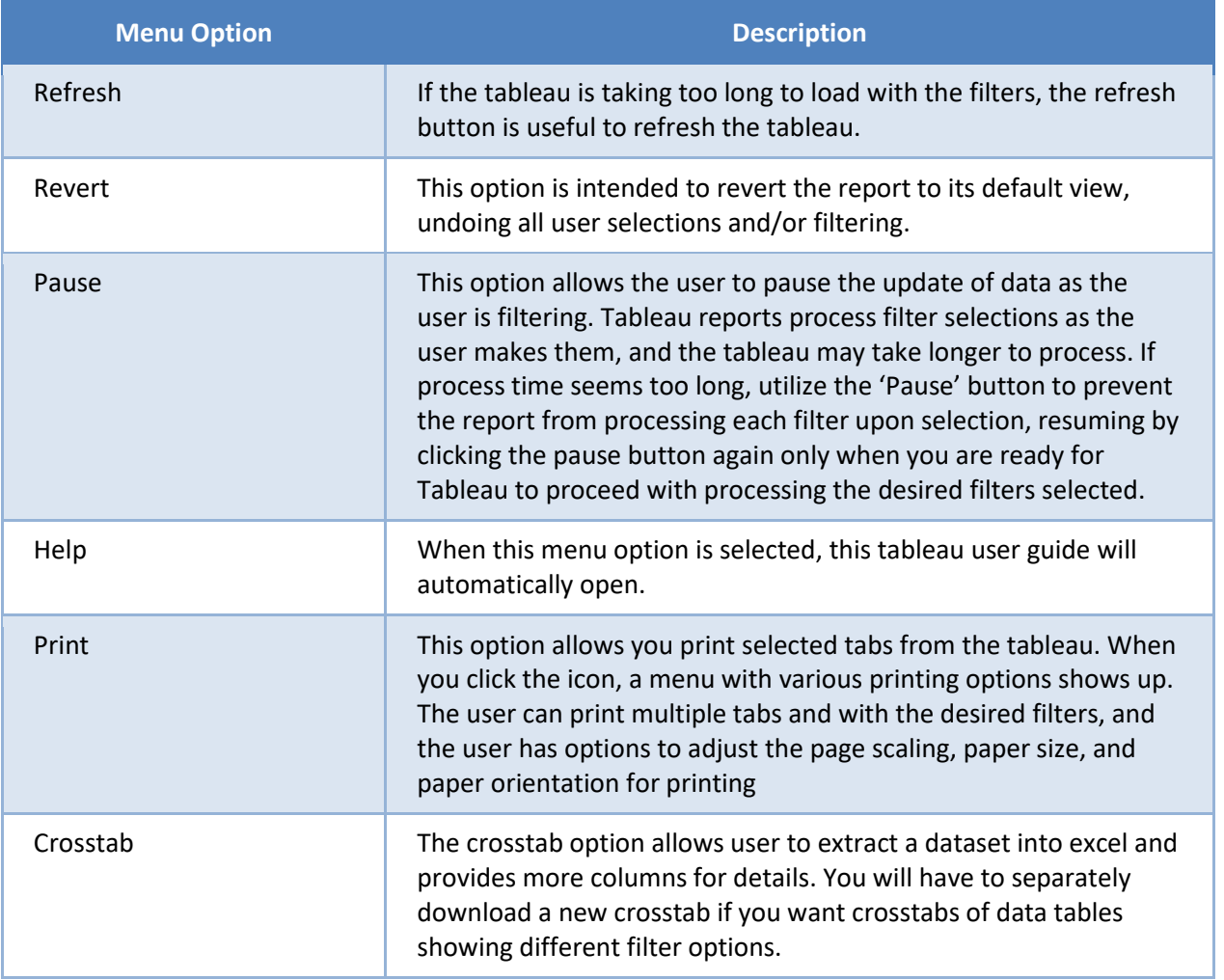

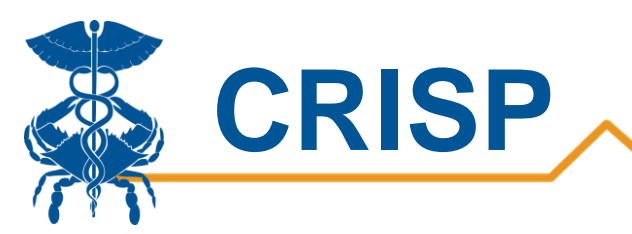

## Tableau Filters

Filters can be selected. Certain filters are only available based on the tab selected. Below is a description of the filters that can be applied throughout the Tableau report.

<span id="page-9-0"></span>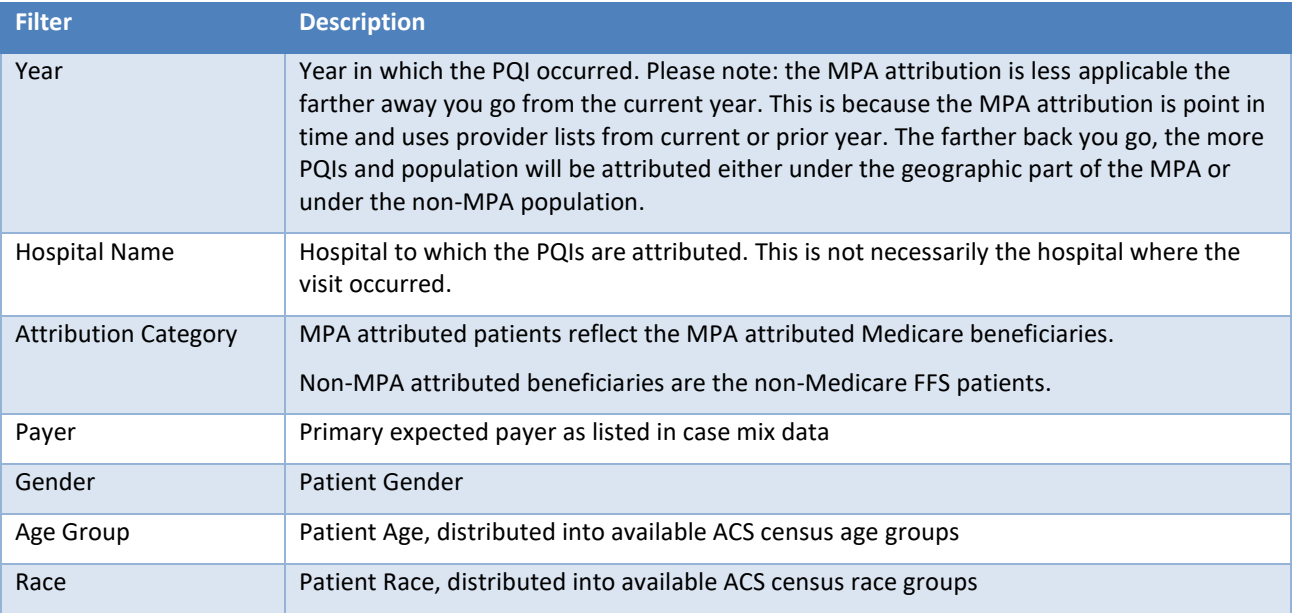

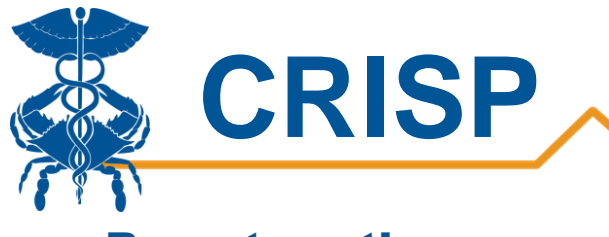

## Report sections

#### **Summary**

<span id="page-10-1"></span><span id="page-10-0"></span>The summary tab allows users to track their hospital's attributed PQIs and PDIs by attributed beneficiaries under the MPA. It allows users to compare their hospital's overall PAU Performance to peer hospitals and the statewide per capita.

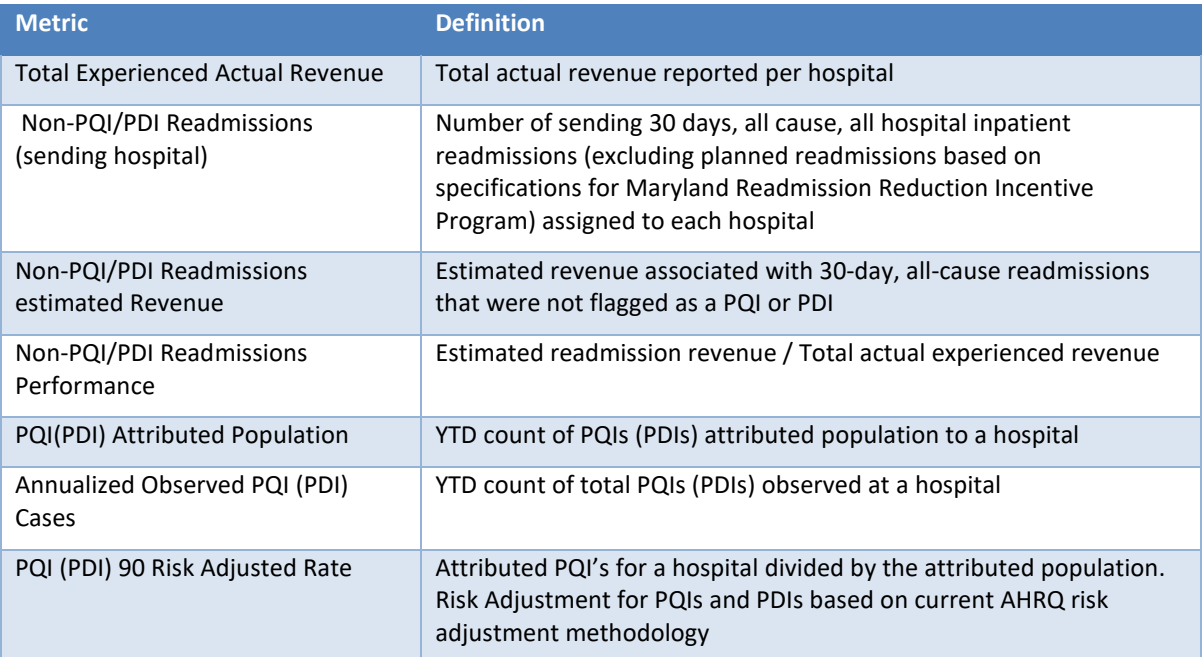

#### PAU Savings Performance Report

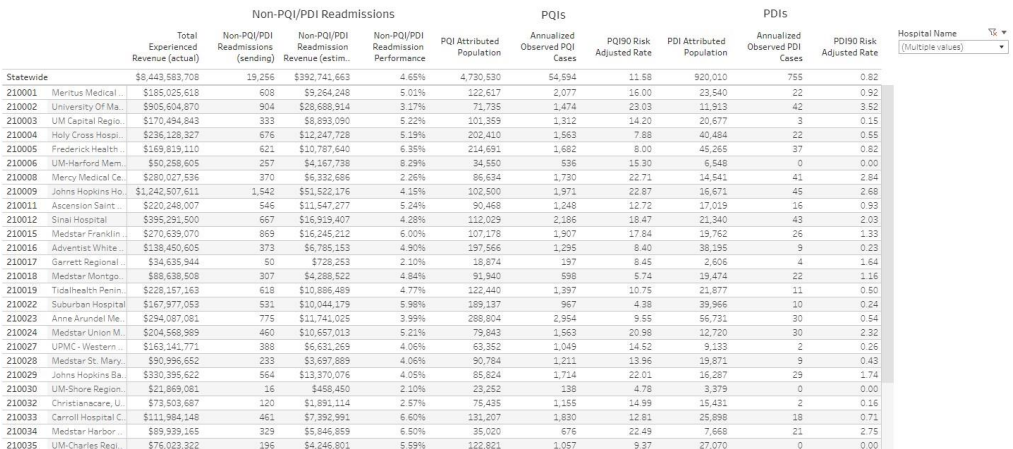

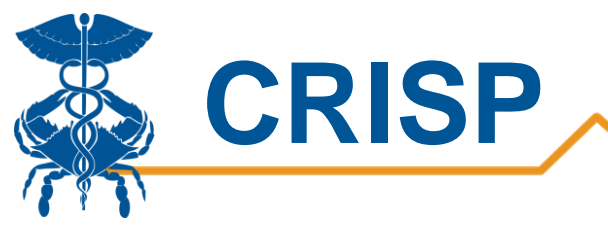

#### Summary by PQI

<span id="page-11-0"></span>The summary by PQI tab allows users to view the number of PQIs assigned to their hospital by PQI. It breaks down the count of the specific PQIs as well as the PQI rate per 1000. Users can use this tab to identify PQIs which most impact their attributed adult population. The filters can be used to calculate the PQIs for a more specific population.

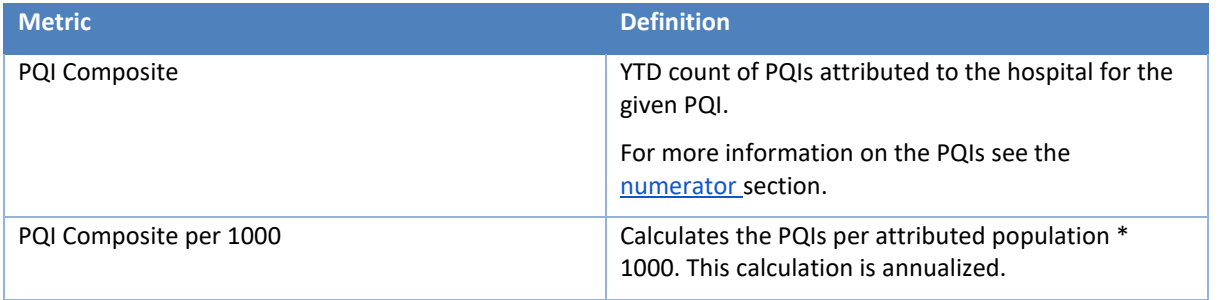

#### **Avoidable Admissions Report**

Adults Summary by PQI

<span id="page-11-1"></span>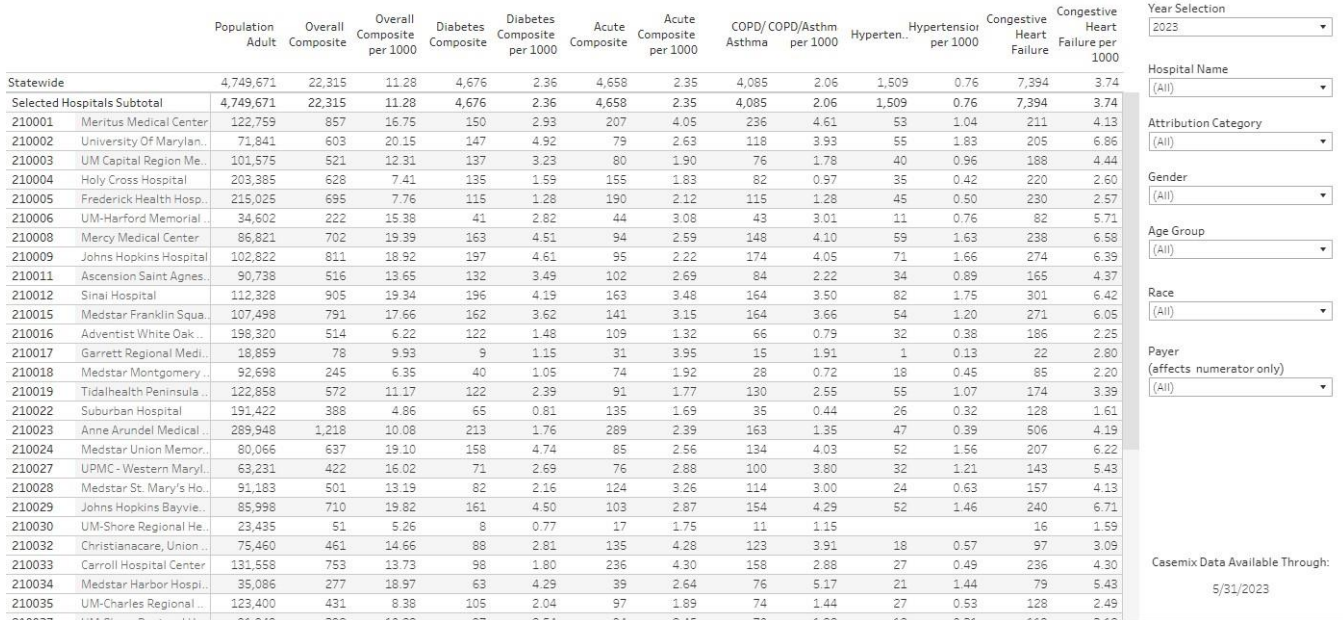

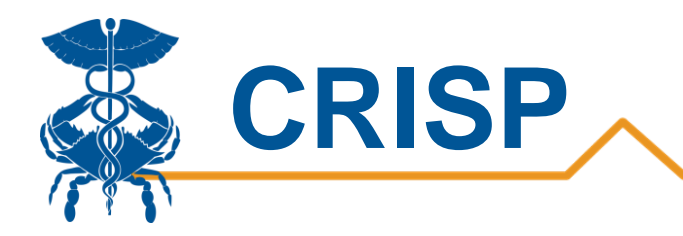

#### Summary by PDI

The summary by PDI tab allows users to view the PDIs assigned for the pediatric population. It breaks down the count of the specific PDIs as well as the PDI rate per 1000. Users can use this tab to identify PDIs which most impact their attributed pediatric population. The filters can be used to calculate the PDIs for a more specific population.

**Avoidable Admissions Report** 

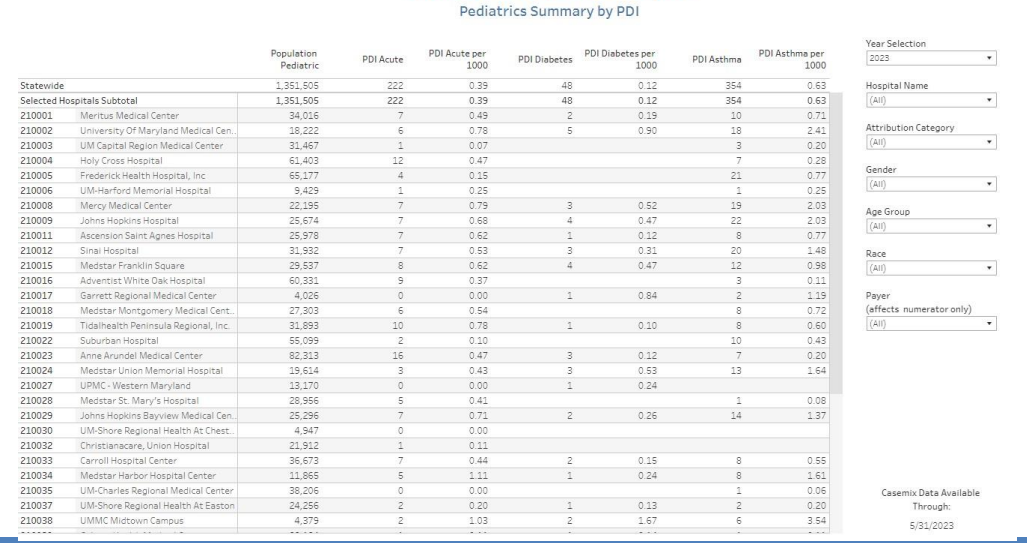

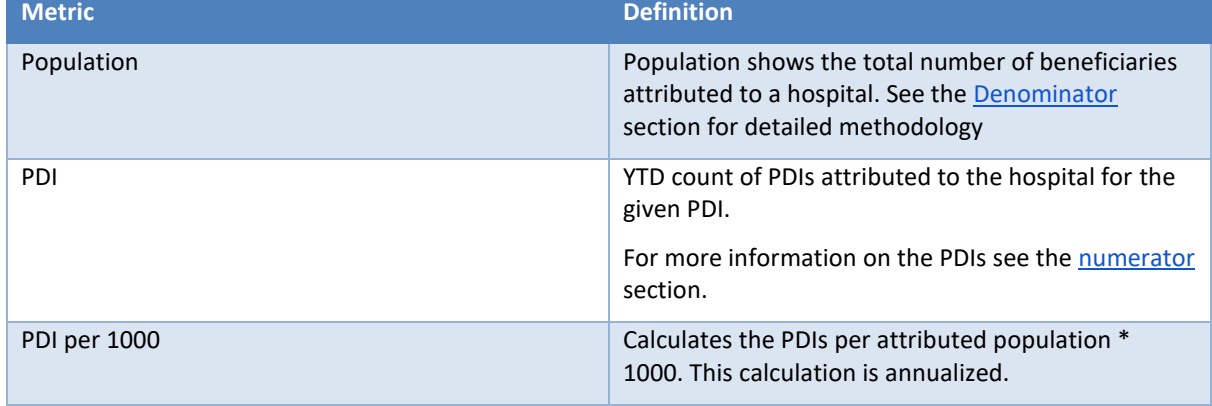

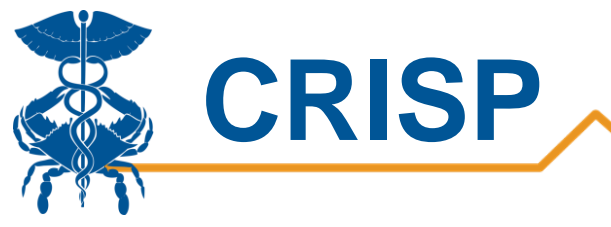

#### PQI per zip

<span id="page-13-0"></span>This dashboard allows users to view the annualized number of attributed PQIs by zip code. Users can view the areas that have a high number of PQI visits. The filters on the right allow you to view the PQIs for a more specific population.

> **Avoidable Admissions Report** Total PQIs by Zip Code - Overall Composite

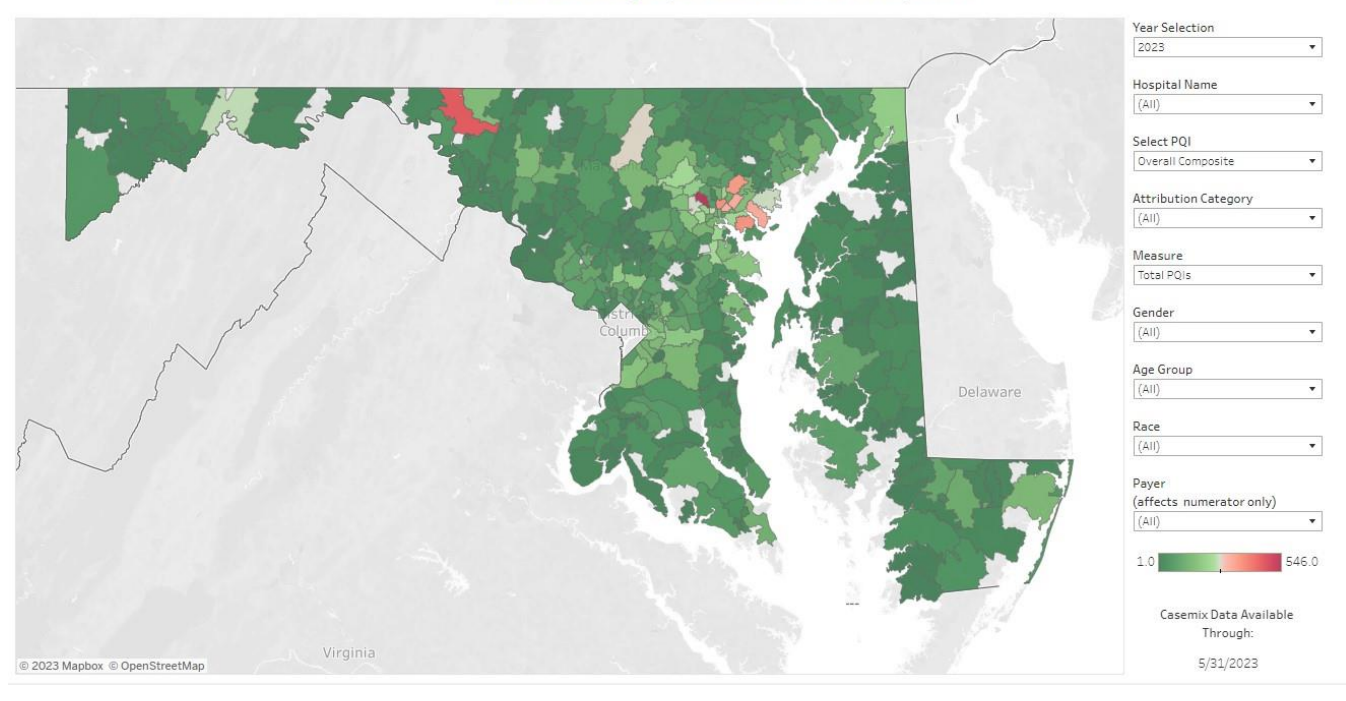

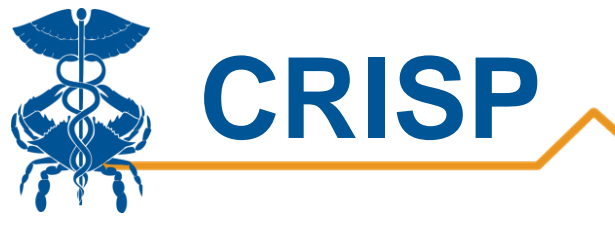

#### PQI per 1000 by Zip Code

<span id="page-14-0"></span>This dashboard allows users to visualize the annualized PQI per 1000 rate by zip code. Turn the "Measure" filter to "PQI per 1000" to get this view. Users can use this view to identify areas that have higher than expected rates. The filters on the right allow you to view the PQIs for a more specific population.

> **Avoidable Admissions Report** PQI per 1000 by Zip Code - Overall Composite

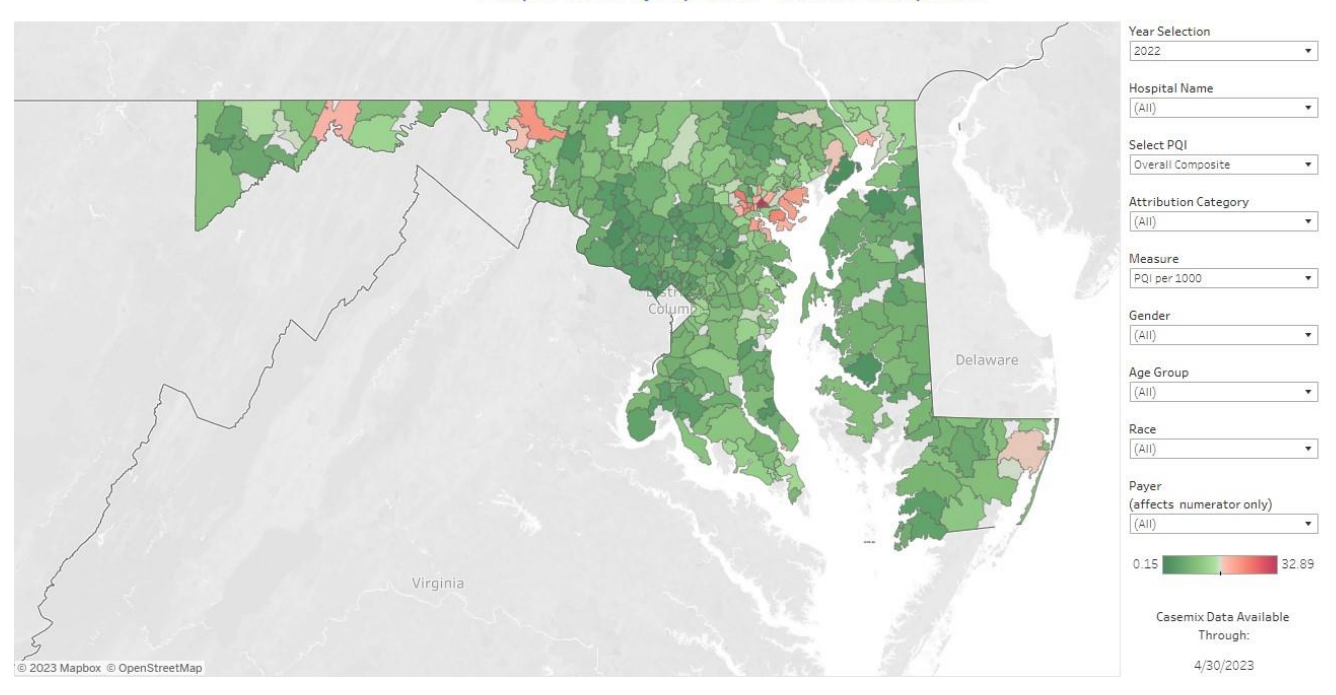

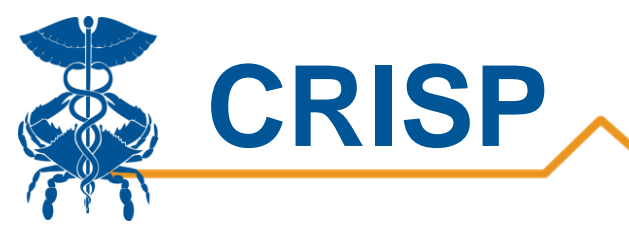

### Workflows

<span id="page-15-0"></span>This report is to show summary performance for regulatory purposes on all attributed beneficiaries. Future versions of the PAU User Guide will include descriptions of potential workflows between the Avoidable Admissions Report, CCLF Medicare Data and Analytics Engine (MADE).

Connections with other reports

- PAU Detail-level files: Users can view visit level information for PQIs that are seen at their hospital, which may overlap with patients attributed under MPA or geography.
- PAU Savings: This report summarizes the primary measures of the PAU policy (sending readmissions, PQIs, and PDIs), and annualizes them for projection purposes. The report contains PQIs and PDIs attributed to your hospital. The Avoidable Admissions Tableau further breaks down the PQI and PDIs attributed to your hospital.
- MADE : Users can view patient details for Medicare beneficiaries for which their hospital has a treatment relationship or a care coordination agreement in MADE. PQI information is not available in MADE at this time.